**Creating Debian-Based Embedded Systems in the Cloud using Debos**

Christopher Obbard

email: chris.obbard@collabora.com

twitter: @obbardc

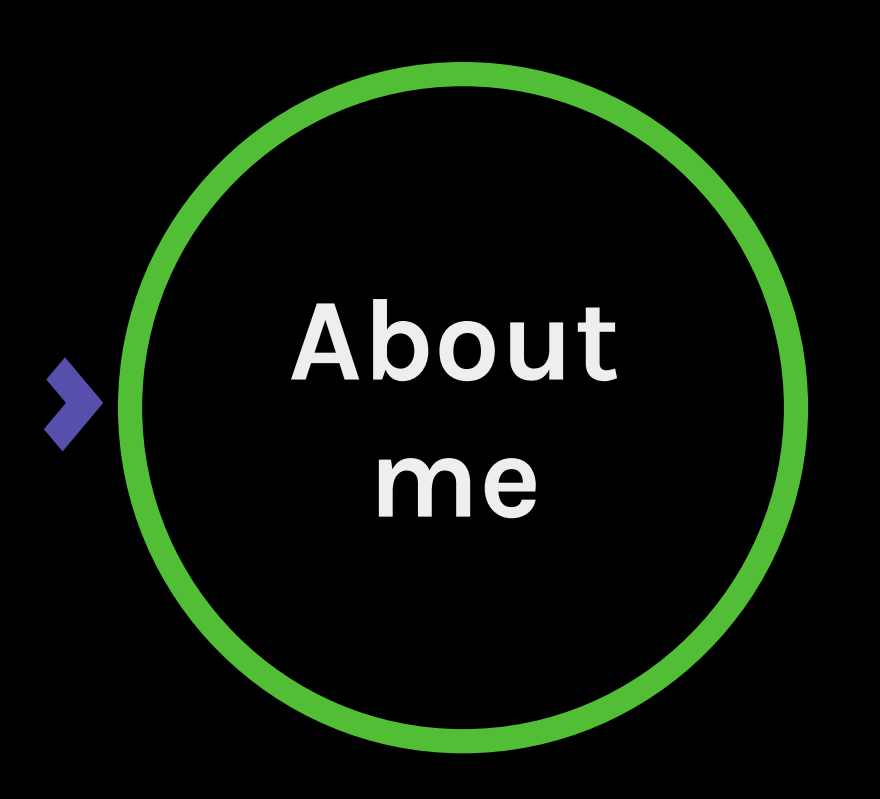

#### **•** Engineer at Collabora

#### Working on...

- Custom distros for cloud, embedded and PC
- Continuous integration
- Packaging
- OTA upgrades
- Tooling to make life easier
- Learning Rust!

#### **Overview**

- Why use Debian as a base?
- Internal design decisions
- How to use Debos (warning: [YAML](https://learnxinyminutes.com/docs/yaml/))
- **Future plans**
- Q&A

#### **What is a GNU/Linux distro?**

- A collection of software packages
- But also a collection of like-minded developers
- Each distribution has different common goals
- Some goals may be financial, others social
- Debian/Ubuntu uses dpkg/apt
- Red Hat/Fedora uses rpm/yum
- ...everyone has their own preference

#### **Why create your own distro?**

- Hardware dev kits are supplied with generalpurpose distro for evaluatation
- Cloud images
- Lots of bloat, outdated/insecure packages, incompatibilities
- Your own distro would be nice
- A distro is a lot of work to maintain!
- No need to reinvent the wheel: base on a proven technology...

#### **Yocto & Buildroot**

- Usually for only embedded platforms
- Creates totally custom distribution, can become a maintainance nightmare
- All packages are compiled on your machine
- High learning curve
- Why make things hard...

#### **Why use Debian as a base?**

- Traditionally seen as a desktop OS... recent years effort has gone into enabling embedded targets
- Released in 1993, widely used (DistroWatch top 10)
- 1,000s of volunteers shape Debian, all following the DFSG & social [contract](https://www.debian.org/social_contract)
- 51,000 popular packages & libraries (apt!)
- Great community, lots of tutorials, easy to get started
- Stable, testing and unstable (bleeding edge)
- Timely security updates
- No one company leads the development/direction
- Allows you to concentrate on the most important part: your application!

#### **Debian releases**

- *stable*, *testing* and *unstable*
- Bleeding-edge software is packaged into *unstable*
- Trickles into *testing*: usually ~2 weeks after upload so long as no major bugs are reported
- Most devs run *unstable*: essentialy a QA staging area for *testing*
- *unstable* doesn't mean buggy: usually means things can change without warning
- *stable* is frozen for two years: usually only security updates and minor releases of packages are included
- Recommend using *testing*, unless brave

## **Debian disadvantages**

- Only cater for systemd (changing!) and glibc
- Designed with desktop/server use in mind
- Can be coservative of very new technologies
- Limited enterprise support
- Slow release cycle (not always bad!)

#### **How to create custom Debian image**

- Create an image (*dd*)
- Insert a partition table (*fdisk*)
- Format partitions (*mkfs.\*\*\*\**)
- Mount partitions in a loop device (*kpartx*)
- Chroot into the mounted image
	- create basic Debian filesystem (*debootstrap*)
	- install custom packages (*apt)*
	- set hostname, user accounts, configuration...
- Unmount image, cleanup loop devices
- Compress your image & save build logs
- Nice, until the fragile thing breaks, works on my machine...

#### **Why not use x tool?**

- Lots of other tools already out there...
- The many [methods](https://people.linaro.org/~riku.voipio/debian-images) to build a Debian image by Riku Voipio summarises the most popular tools
- Other tools serve a very specific purpose
- Debos inherntly more flexible and robust against random failures
- Debos can generate a distro from one configuration file which can be stored in version control
- Debos is constantly evolving and improved by Collabora and [Apertis](https://apertis.org/) (automotive Debian derivative)
- Get started with Debos quicker!

#### **The solution: Debos!**

- Runs under a VM on your machine (fakemachine)
- Disks are attached to the VM (no more loop devices)
- Recipe contains actions: steps to create your image
- Recipe is translated into commands which are ran inside the VM
- Actions abstract file changes & commands
- Where there is no action: run a shell cmd/script
- Easy cleanup even if things break: kill the VM
- Reproducable on your PC as well as the cloud

## **Who's using Debos?**

- [Apertis](https://www.apertis.org/) is a Debian-based GNU/LInux platform tailored for automotive and consumer needs; uses debos to generate reference images for multiple platforms
- [KernelCI](https://kernelci.org/), a Linux Foundation project, uses debos to generate Debianbased root filesystems for Continuous Integration of the Linux Kernel
- [Radxa](https://github.com/radxa/debos) uses debos to generate reference images for their Rockchip-PX30 based board called the ROCK Pro PX30
- [Mobian](https://mobian-project.org/) Project Debian for Mobiles a project by Arnaud Ferraris uses debos to generate Debian images for PinePhone, PineTab and Librem 5
- [Plasma](https://www.plasma-mobile.org/) Mobile use Debos to generate their Neon reference images
- [Gemian](https://github.com/gemian/gemian/wiki): Debian for the Gemian PDA/Cosmo Communicator use debos to generate images
- [Reproducible](https://reproducible-builds.org/) Builds use debos to make sure Debian packages can be independently verified

#### **What is Debos?**

- Core is written in Golang
	- No need to know Go, only to patch the core
	- Similar enough to C, low barrier of entry for most
- Fakemachine seperate library/tool handles VM
- Packages are in Debian stable (amd64 host)
- Docker container
- Install from source on other OS

#### **Debos recipe**

- YAML file defines the steps to create your image
- YAML is simple & can be version controlled
- Consists of:
	- header containing metadata (image architecture)
	- multiple actions which are ran sequentially, each having their own properties
- Comments prefixed with #
- Pre-processed through the Go templating engine
- Variables can be passed from the cmdline
- Basic scripting: if/else statements
- Recipes can include other recipes

#### **Example:** simple-ospack.yml

# This recipe creates a tarball of a Debian system architecture: amd64 actions:

- action: debootstrap

suite: testing

components:

 - main mirror: https://deb.debian.org/debian variant: minbase

 - action: apt packages:

- linux-image-amd64

 - action: run chroot: true command: echo simple-ospack > /etc/hostname

 - action: pack file: simple-ospack.tar.gz compression: gz

#### **Example:** simple-ospack.yml

```
--user \zeta(id - u) \
     --mount "type=bind,source=$(pwd),destination=/recipes" \
     --workdir /recipes
     --security-opt label=disable \
     godebos/debos simple-ospack.yaml
2020/10/09 11:12:04 ==== debootstrap ====
2020/10/09 11:12:05 Debootstrap | ...output removed...
2020/10/09 11:13:59 ==== apt ====
2020/10/09 11:13:59 apt | ...output removed...
2020/10/09 11:15:10 ==== run ====
2020/10/09 11:15:10 ==== pack ====
2020/10/09 11:15:10 Compressing to simple-ospack.tar.gz
Powering off.
2020/\overline{10/09} 11:16:06 ==== Recipe done ====
```

```
$ ls
simple-ospack.tar.gz
```
\$ apt install --yes docker

--device /dev/kvm \

\$ docker run --rm --interactive --tty \

#### **Example:** simple-ospack.yml

architecture: amd64 actions:

- action: debootstrap suite: testing components:
	- main mirror: https://deb... variant: minbase
- action: apt packages:
	- linux-image-amd64
- action: run chroot: true command: echo simple-ospack > ...
- action: pack file: simple-ospack.tar.gz compression: gz

2020/10/09 11:12:04 ==== debootstrap ==== 2020/10/09 11:12:05 Debootstrap | ...removed...  $2020/10/09$   $11:13:59$  ==== apt ==== 2020/10/09 11:13:59 apt | ...removed...  $2020/10/09$   $11:15:10$  ==== run ==== 2020/10/09 11:15:10 ==== pack ==== 2020/10/09 11:15:10 Compressing to ospack.tar.gz Powering off. 2020/10/09 11:16:06 ==== Recipe done ====

#### **GitLab CI**

#### stages:

- simple-ospack

```
simple-ospack:
   stage: simple-ospack
   tags:
     - kvm
   image:
     name: godebos/debos:latest
     entrypoint: [ "" ]
   script:
     - debos simple-ospack.yml
   artifacts:
     expire_in: 4 weeks
     paths:
       - simple-ospack/out
```
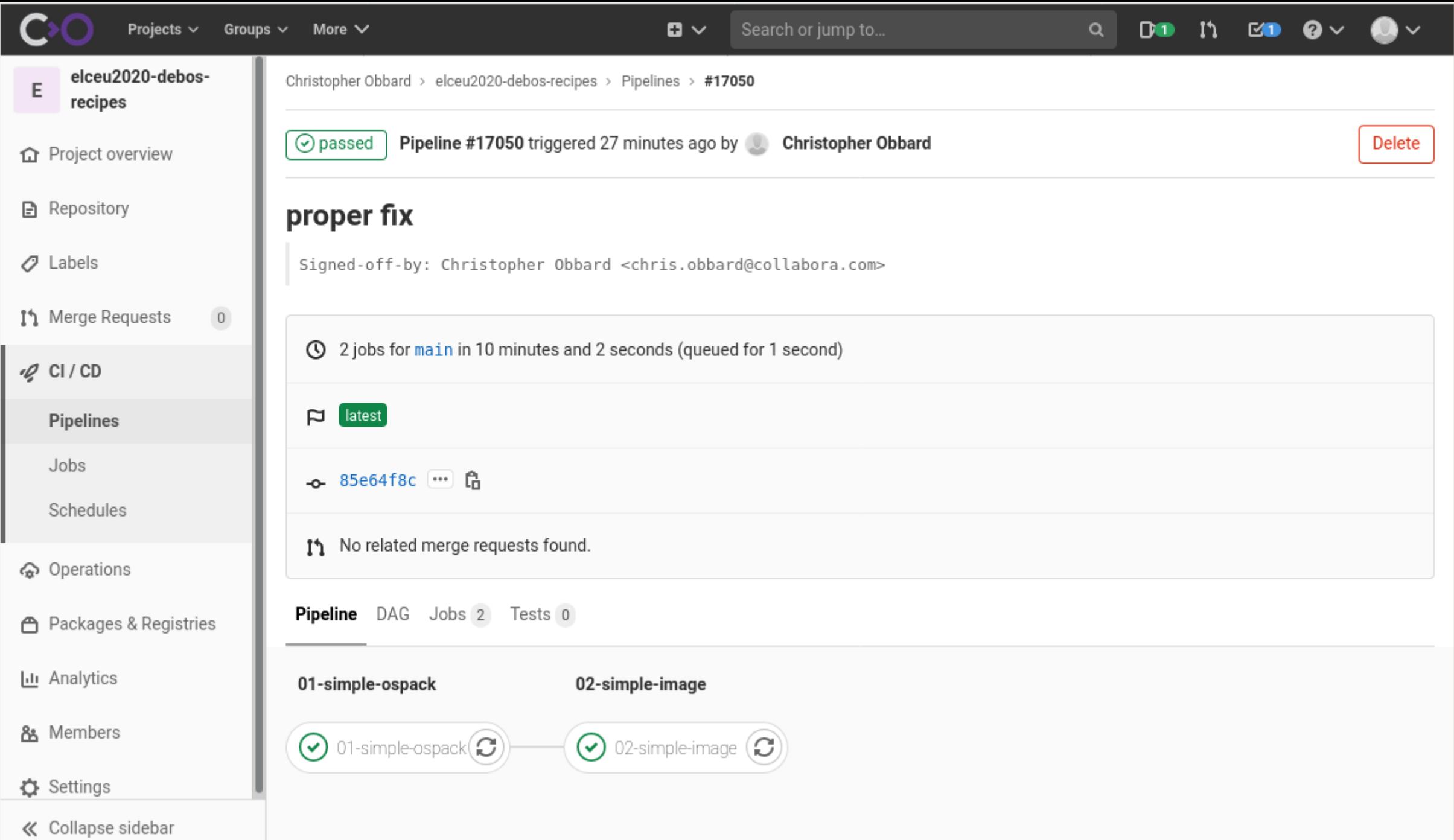

![](_page_20_Picture_0.jpeg)

#### **Action:** debootstrap

```
- action: debootstrap
  mirror: https://deb.debian.org/debian # ubuntu: http://archive.ubuntu.com/ubuntu/
  suite: testing \begin{array}{ccc} & \text{# e.g: stable, unstable, bullseye, sid, xenial...} \end{array} components:
     - main
     - contrib
```

```
 - non-free
variant: minbase \qquad \qquad # optional; minbase|buildd|fakechroot
```
- Sets up a basic Debian system in the target filesystem
- Mirror allows you to choose where packages come from
- /etc/sources.list is created
- Variant:
	- omit for a "full" Debian system
	- minbase (recommended) includes essential packages and apt

## **Action:** apt

- action: apt recommends: false  $\qquad \qquad #$  optional; default is false unauthenticated: false # optional; default is false packages:

- package1
- package2
- Installs packages (and their dependencies) into the target filesystem
- "Recommends" pulls in packages which are not strictly required for a working minimal system (e.g. fonts for LibreOffice or ffmpeg codecs for Firefox)
- Under the hood just calls apt to install packages: handles dependencies the same

## **Action:** pack/unpack

- action: pack file: filename.ext

compression: gz # optional; default is gz

- action: unpack file: file.ext compression: gz # optional; default is gz
- Pack compresses the complete target filesystem to a tarball
- Unpack uncompresses a filesystem tarball into the target
- Useful for targets which have multiple image types
	- common usage is to create an "ospack" then from that multiple images for different targets
- Only tar.gz compression is supported currently

## **Action:** image-partition

- action: image-partition imagename: "test.img" imagesize: 4G partitiontype: gpt # or msdos partitions: - name: EFI
	- parttype: C12A7328-F81F-11D2-… fs: fat32 start: 6176s end: 256M
		- flags: [ boot ]
	- name: root fs: ext4
		- start: 256M
		- end: 100%
	- mountpoints: # optional
- - partition: root mountpoint: /
	- partition: EFI mountpoint: /boot/efi options: [ x-systemd.automount ]
- **Creates an image & partition** table
- Formats filesystems (btrfs, f2fs)
- Attaches image to VM
- Mounts filesystems inside VM
- May only used once per recipe!
- Uses parted, mkfs..., fdisk, etc under the hood

### **Action:** filesystem-deploy

- action: filesystem-deploy setup-fstab: bool # optional; default is true setup-kernel-cmdline: bool # optional; default is true append-kernel-cmdline: arguments # optional

- By default the root filesystem is not stored on the image
- This action copies the root filesystem to the image
- Subsequent actions are executed on the mounted image
- Can create /etc/fstab from image-partition action (from block UUID)
- Can create /etc/kernel/cmdline (parameters passed to bootloader from kernel-install script)

#### **Action:** overlay

- action: overlay source: directory

destination: directory  $\qquad$  # optional; default is /

- Recurisvely copies a directory into the target filesystem
- Source is relative to the recipe file
- **Preserves permissions**

## **Action:** raw

- action: raw source: filename offset: bytes # optional; default is 0

partition: partition name # optional; if omitted writes to image

- Writes an image to a partition or the image itself
- **•** Useful for:
	- installing bootloader to an image
	- copying pre-prepared images to a partition

## **Action:** run

- action: run chroot: bool # default is false postprocess: bool # default is false command: command line script: script argument1 argument2

- Allows scripts **or** commands to be ran inside the VM
- Can be run inside the chroot
- Can run after the VM has been shutdown (postprocess)
- Scripts must be executable & relative to recipe (version control!)
- Presumes failure if exit code is not 0

#### **Variables**

```
{f { $architecture := or .architecture "arm64" }{ {\} $suite := or .suite "buster" { }{{ $image := or .image (printf "debian-%s-%s.tgz" $suite $architecture) }}
```

```
architecture: {{ $architecture }}
actions:
```
- action: debootstrap suite: {{ \$suite }} components:
	- main
	- contrib
	- non-free

```
 mirror: https://deb.debian.org/debian
 variant: minbase
```

```
 - action: pack
   file: {{ $image }}
   compression: gz
```
\$ debos -t architecture:armhf -t suite:sid test-variables.yaml

## **If/else statements**

 ${ {\}$  \$architecture := or .architecture "arm64"  ${ }$ }

```
architecture: {{ $architecture }}
actions:
```
- action: apt

packages:

```
{{ if eq $architecture "amd64" }}
```
- linux-kernel-arm64
- some-package-for-arm64
- {{ else }}
	- linux-kernel-armhf
	- some-other-package-for-armhf

{{ end }}

\$ debos -t architecture:armhf test-if-else.yaml

#### **Action:** recipe

- action: recipe recipe: path variables: key: value

- Include a recipe inside another recipe
- Abstract reusable things somewhere else
- Recipe must run standalone
- Variables from cmdline are passed along with extra defined variables
- Architecture must be the same (but the parent arch is passed)
- Components (e.g LibreOffice or Firefox recipe)

#### **More examples!**

- Debian
	- basic example: a good starting point!
	- [Raspberry](https://github.com/go-debos/debos-recipes/tree/wip/d4s/rpi64) Pi 3/4 arm64 image
- Apertis
	- more scripting/if statements
	- [ospack](https://gitlab.apertis.org/infrastructure/apertis-image-recipes/-/blob/apertis/v2022dev0/ospack-target.yaml)
	- [Raspberry](https://gitlab.apertis.org/infrastructure/apertis-image-recipes/-/blob/apertis/v2022dev0/image-rpi64.yaml) Pi 3/4 arm64 image

#### **Future plans**

- Documentation & getting more people using it!
- Q4-2020:
	- Automated testing
	- UML support (build images on GitHub without KVM)
	- More useful actions (e.g. install deb package)
- Q1-2021:
	- Support for Arch
	- More examples & documentation
	- Release v1.1.0?
- Fix all the bugs!

# **Thank you & questions!**

- type: message priority: high body: Collabora is hiring... recipient: you calltoaction: <https://col.la/join>
- type: message priority: medium body: Ask questions! recipient: you calltoaction: The chatbox